## **Deleting the Currently Displayed File**

Deletes the currently displayed file.

## **CAUTION:-**

- Deleted files cannot be restored.
- 1 Select the playback mode.

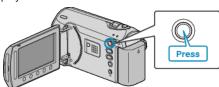

2 Select video or still image mode.

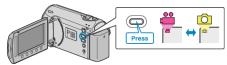

3 Touch m to display the menu.

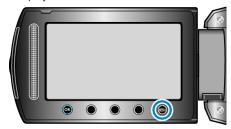

4 Select "DELETE" and touch @s.

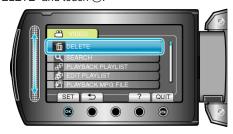

5 Select "CURRENT" and touch ®.

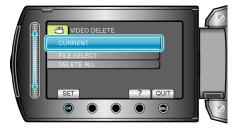

6 Check that it is the file to delete, select "YES" and touch ®.

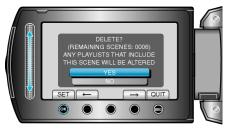

- The file to delete appears on this screen.
- $\bullet$  Touch the operation buttons " $\leftarrow$ " / " $\rightarrow$ " to select the previous or next file.
- After deleting, touch .

## NOTE:-

- When files in a playlist are deleted, the playlist changes.
- Files that are protected cannot be deleted. Release protection before deleting the file.

"Protecting Files" (P. 0 )